bitget交易所APP下载流程(官方认证渠道)

- 1. iOS
- (1)请访问App Store
- (2)搜索Bitget
- (3)点击下载

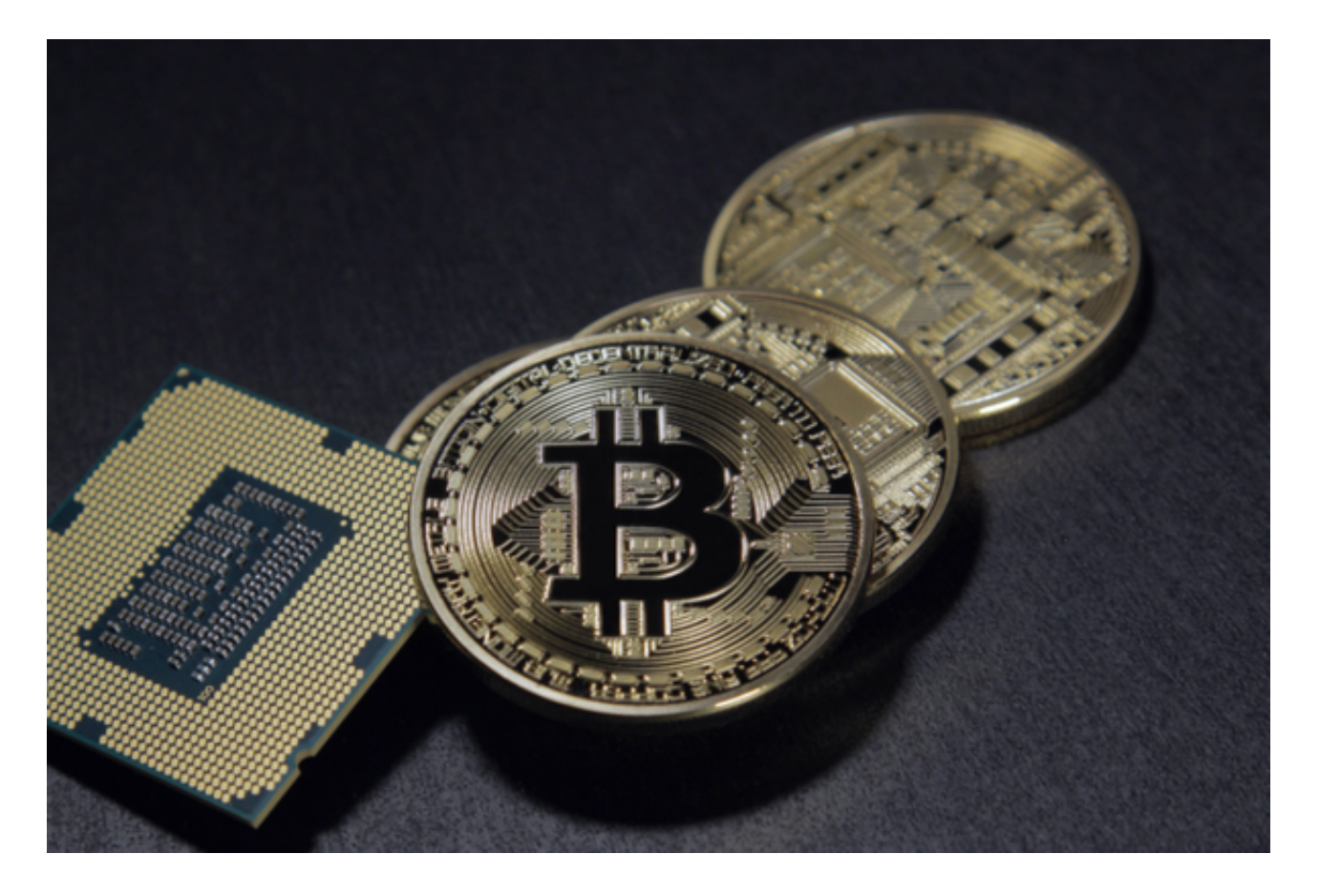

具体操作:

1、准备一个非限制国家或地区 (美国、中国香港等) 的 Apple ID, 在 App Store 切换 Apple ID。

## 2、打开 App Store

应用,点击右上角的头像,退出登录,使用美国或香港地区的 Apple ID 登录。 ( 如果提示 "无法登录" ,可能是您近期切换账号过于频繁。您可以更换 ID 或者几小时后重试。如果 ID 被锁定,则需要进行验证或更换 ID 后再试。)

 3、登录成功后,会自动跳转至 ID 对应地区的 App Store。在 App Store 中搜索"Bitget",点击"GET"即可开始安装。

4、回到桌面即可看到 Bitget App 已安装成功。

2.安卓

- (1)请访问Google Play
- (2)搜索Bitget
- (3)点击下载

具体操作:

- 1、登录官网,点击 "Android" 安装包,下载完成后按照系统引导安装即可。
- 2、当您在安装或使用过程中遇到任何问题,请点击 "帮助" 联系客服。

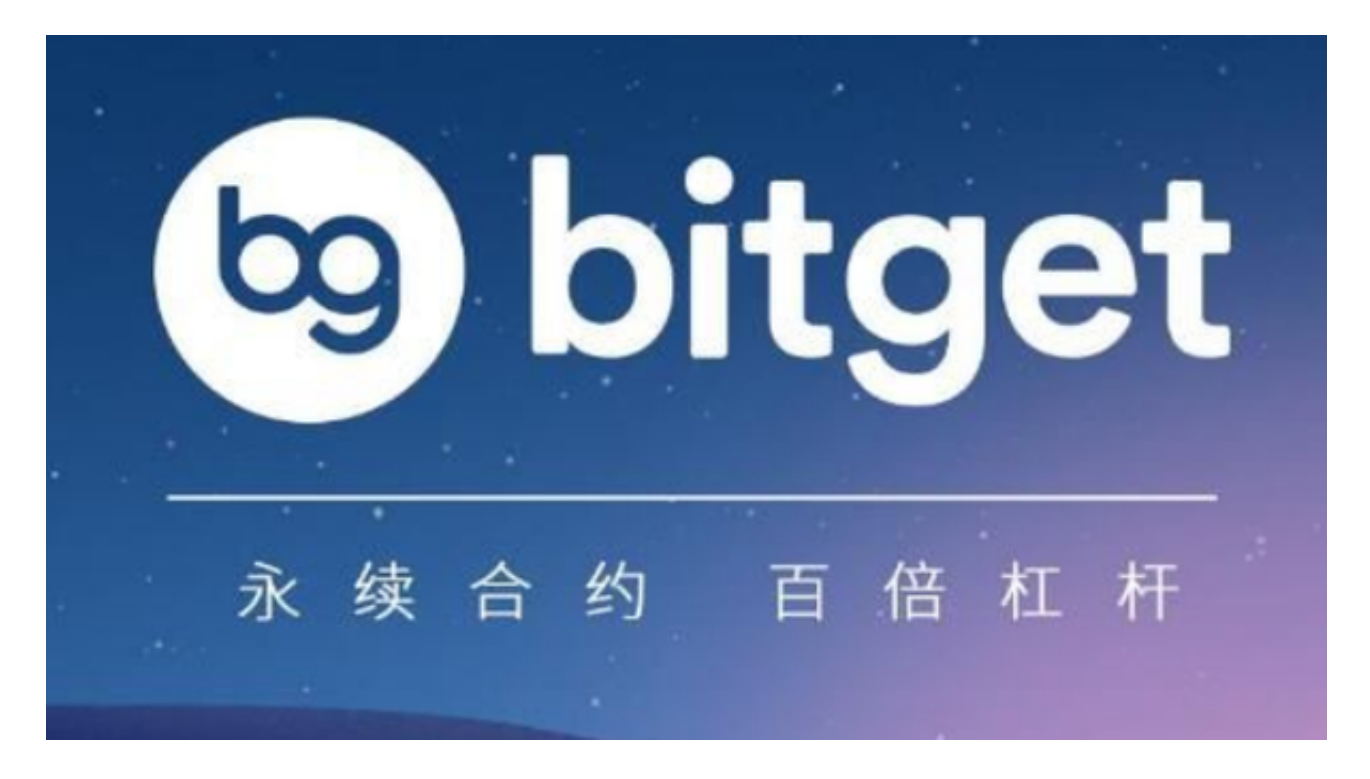

关于如何申请成为Bitget交易所带单交易员,以下是大致流程:

想要申请成为交易员的首要要求:投资者目前所用账号没有跟随其他交易员和无

任何仓位或合约委托。

申请方式:

 1、投资者可以登录Bitget官网或APP,打开"跟单"页面,点击申请成为交易员 选项;

2、咨询在线官方客服和社区管理员提供 UID 说明申请成为交易员。

3、在审核通过之后,交易员想要被显示在交易员列表中,需要满足以下这些条件 :

交易员的账号需满足合约总权益不小于 500 USDT;

交易员得打开 "我的带单" 页面里的 "个人设置" 选择带单合约;

交易员需要在'我的带单'页面中创建并平仓至少一个带单交易订单。

 请注意:如果曾经在交易员列表显示过,但当前交易员的合约总权益小于 500 USDT, 则不会在交易员列表里显示, 之前的跟随者均不受影响。 交易员列表会在每小时更新一次。

选择成为交易员的根本原因就是因为多一份收入来源,Bitget交易所也为各位交易 员提供了分润规则。

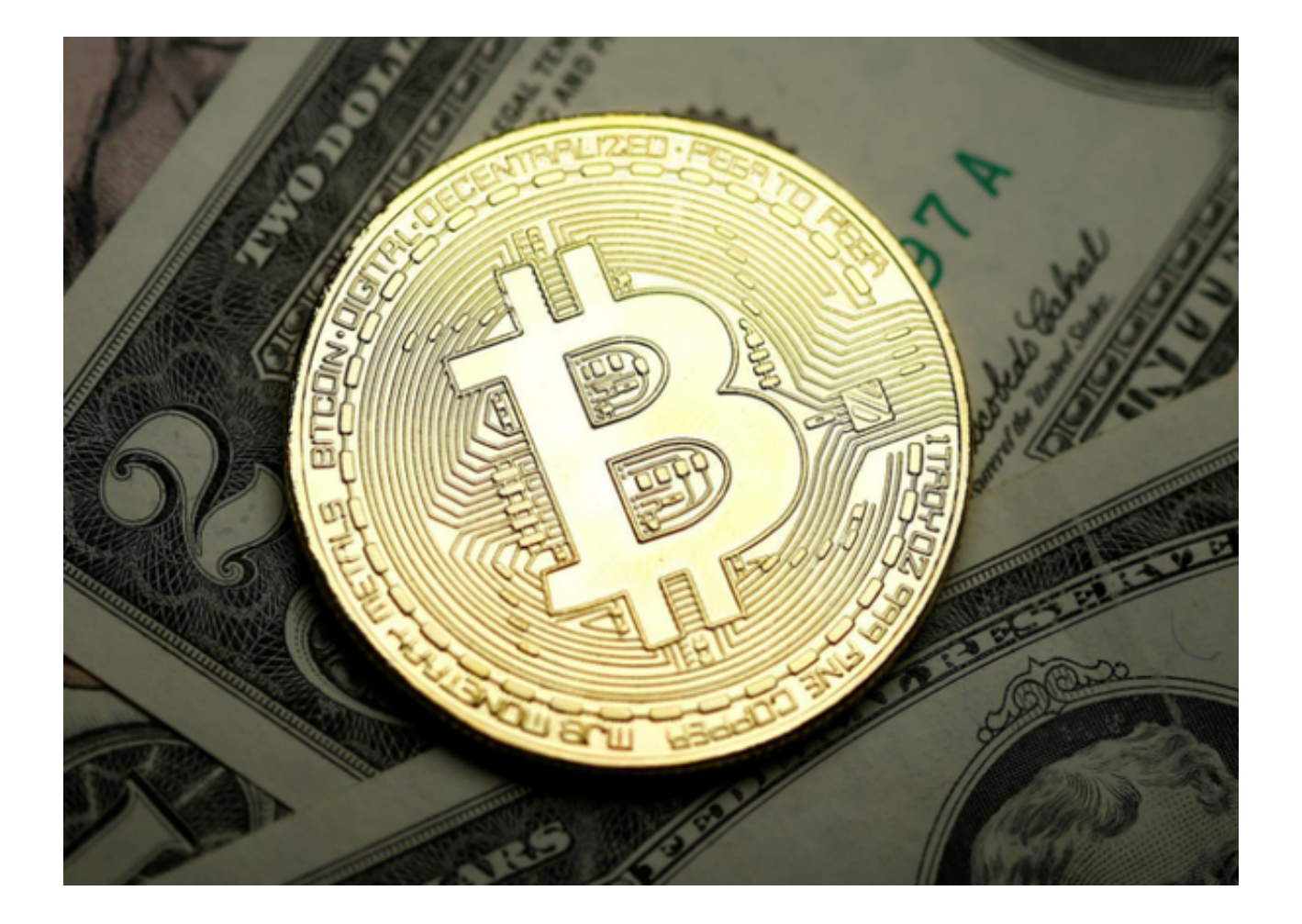

 bitget交易所APP下载流程已经全部分享完了,新手投资者可以按照步骤进行下载 ,如果用户想要成为带单交易员,一定要仔细阅读文内的申请流程,避免浪费不必 要的时间。